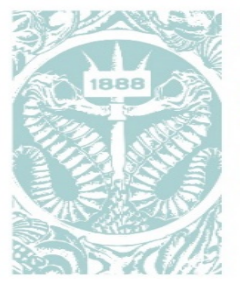

# Marine **Biological** Laboratory **CHICAGO**

# **InfoEd Internal Pre-Review User Guide**

This document will provide detailed instructions for the internal proposal review process that takes place prior to proposal submission. The guide offers step-by-step instructions based on individual roles and responsibilities. Use the table of contents below to navigate to your applicable section. If you have additional questions, please contact OSP at [awards@mbl.edu.](mailto:awards@mbl.edu)

*The InfoEd system utilizes Single Sign On capability, meaning you can log into the system using your MBL credentials and password.* 

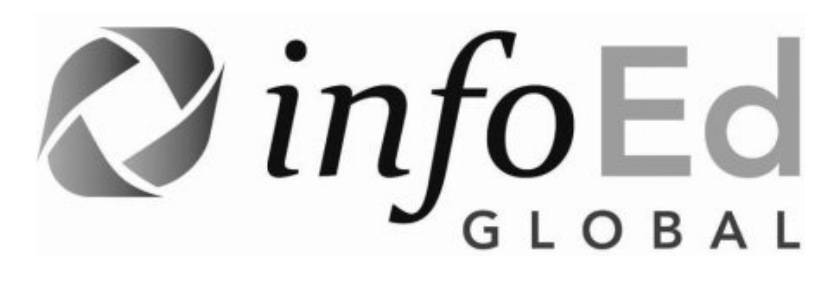

#### **Contents**

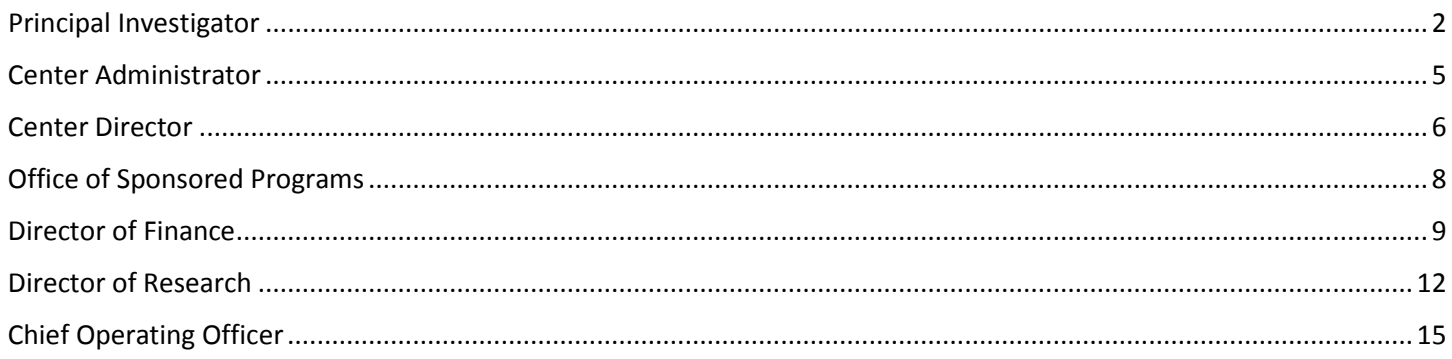

# <span id="page-1-0"></span>Principal Investigator

If you are a PI and did not initiate the proposal routing within InfoEd, you will be required to perform certain actions during the internal review process. Click the Reviewer Dashboard link in the message received from InfoEd to access and review items.

From here, you will have an option to review a set of documents and a link to the proposal record in the InfoEd system.

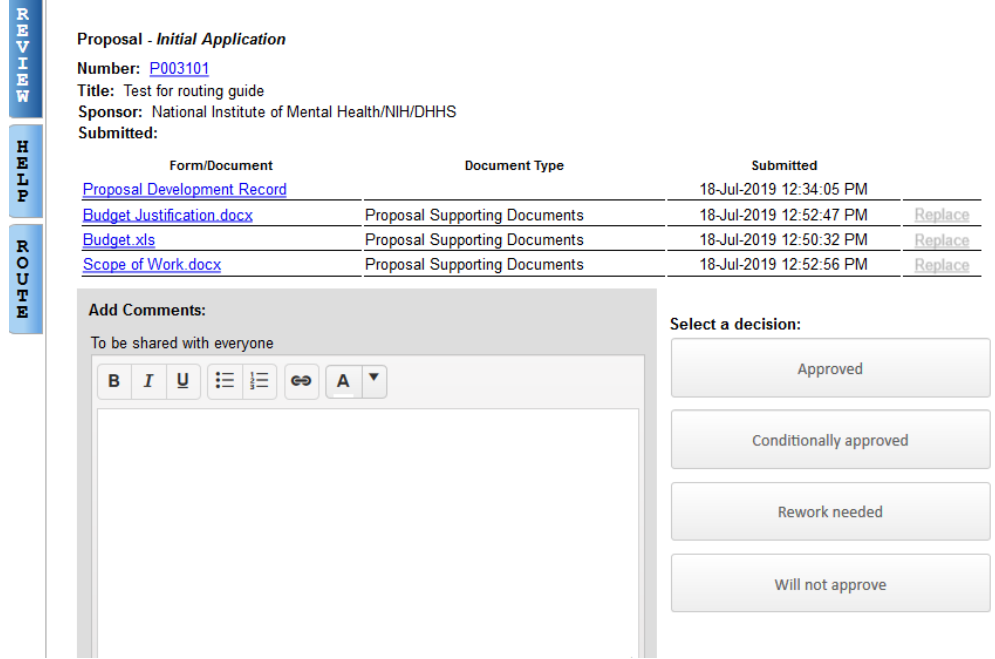

Please Review items within the Form/Document list:

- Budget attachment
- Budget Justification
- Scope of Work attachment

As PI, you will need to certify the Proposal Summary Form and complete the applicable compliance and space requirements. To do this, access the Proposal Development Record by clicking the "Proposal Development Record".

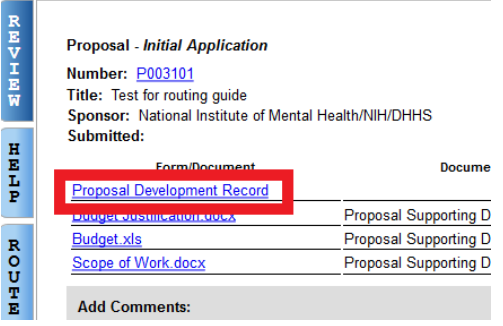

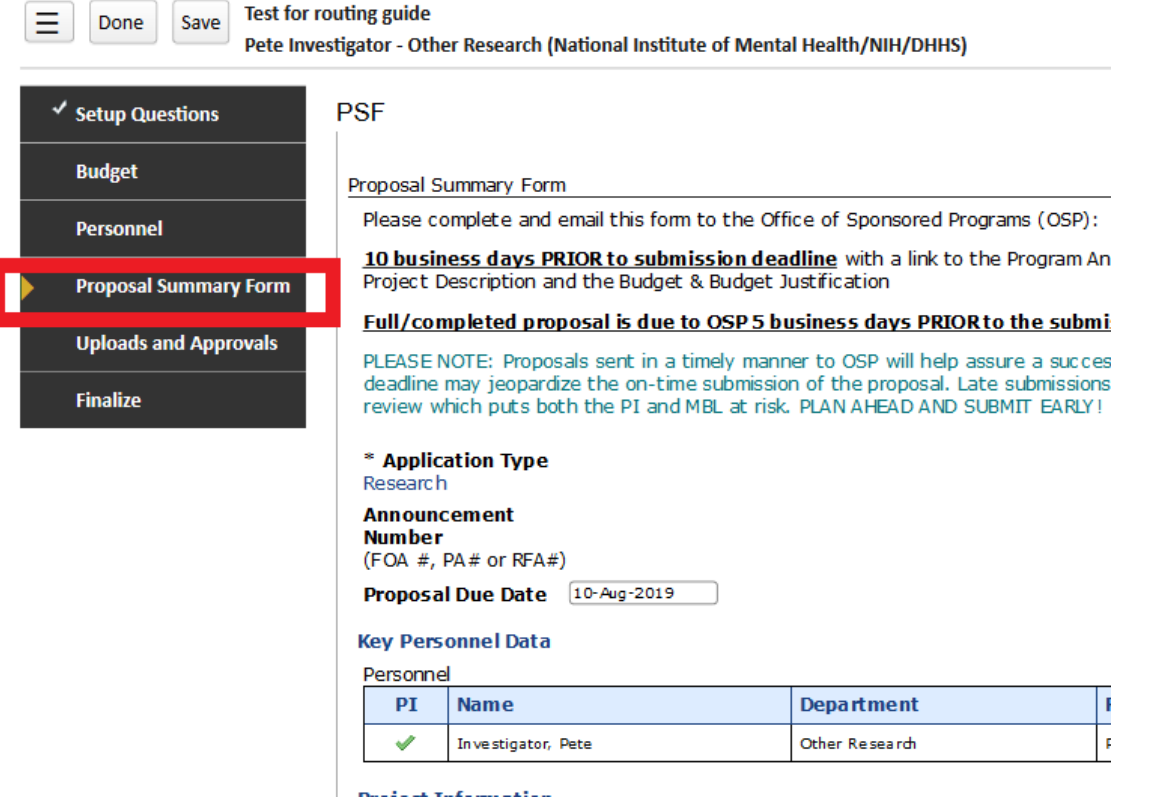

Review the Regulatory Issues, Additional Requirements, and Certifications and Approvals section at the bottom of the PSF form. Click applicable checkboxes, then certify the form by clicking the last check box. Complete the form by clicking Complete in the top right corner of the form. To exit the proposal, click the Done button in the top left-hand corner of the screen.

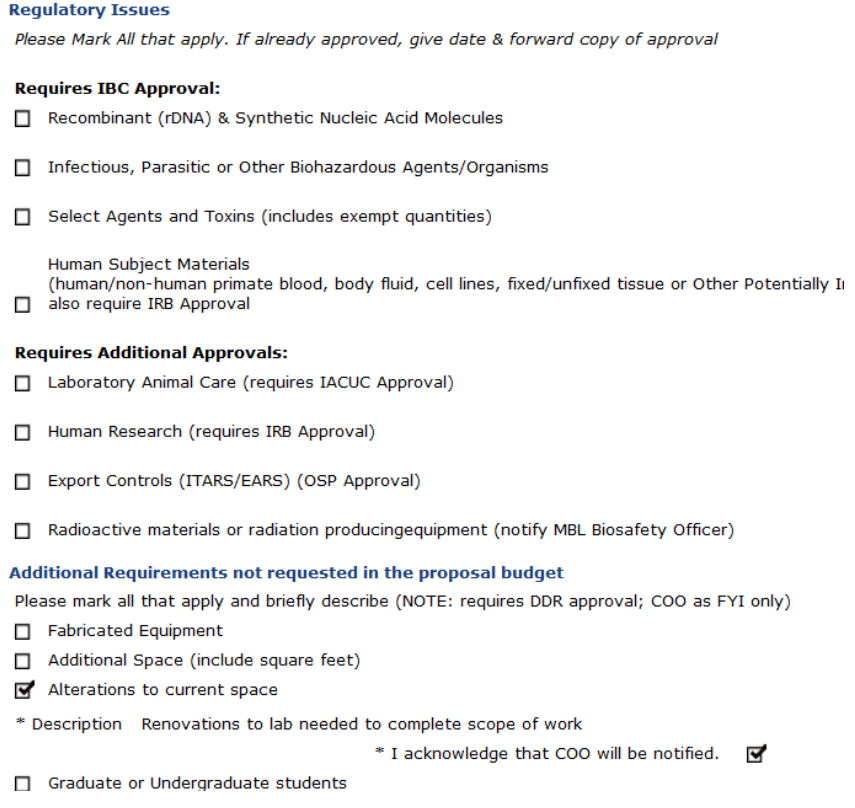

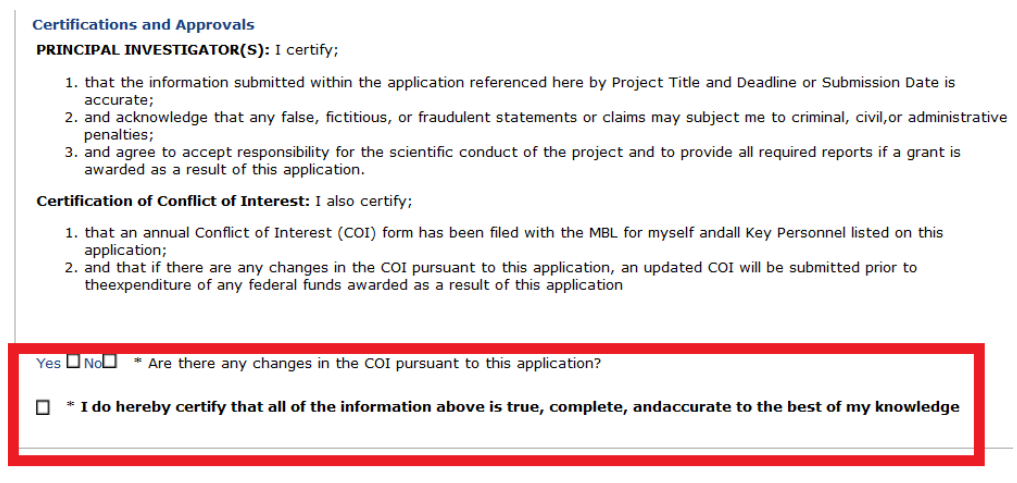

To complete review process, select the appropriate decision in the Reviewer Dashboard to continue the internal routing process.

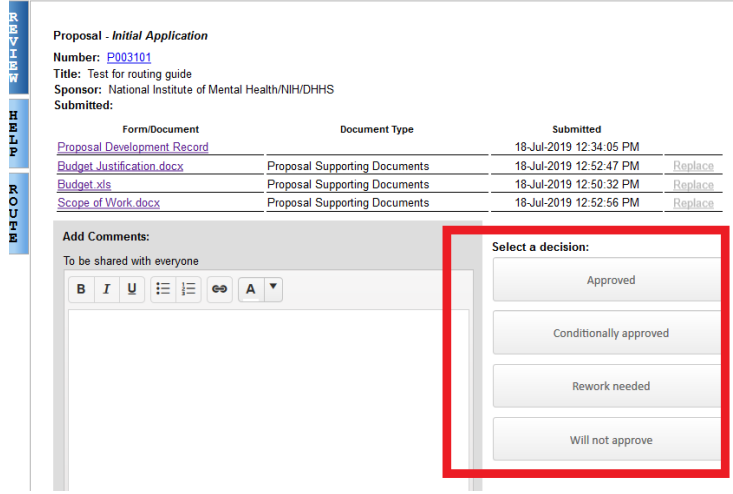

#### <span id="page-4-0"></span>Center Administrator

As the designated Center Administrator for the PI, you will receive a notification to review once the PI has approved the proposal.

Please access the proposal and verify that the PSF form is complete and has been certified by the PI.

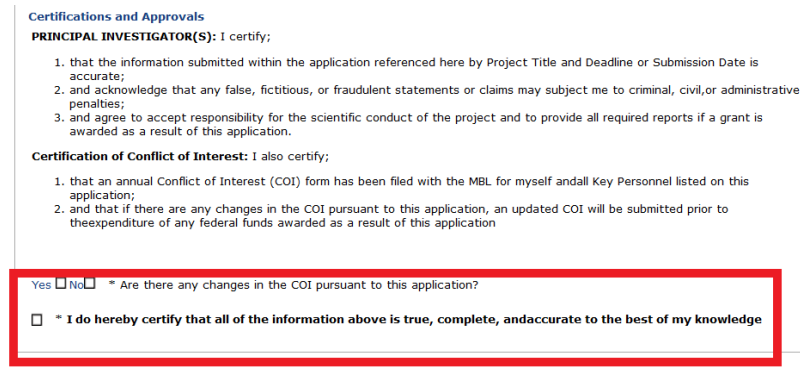

If certification is not complete, please have the PI log back into the record and complete this step. To continue the routing process, please select a decision in the Reviewer Dashboard.

#### <span id="page-5-0"></span>Center Director

As Center Director, you will receive emails and messages in the InfoEd system when a PI in your department is preparing a proposal for submission. From the message you received from InfoEd, please access the Reviewer Dashboard using the link provided. From here, you will have an option to review a set of documents and a link to the proposal record in the InfoEd system.

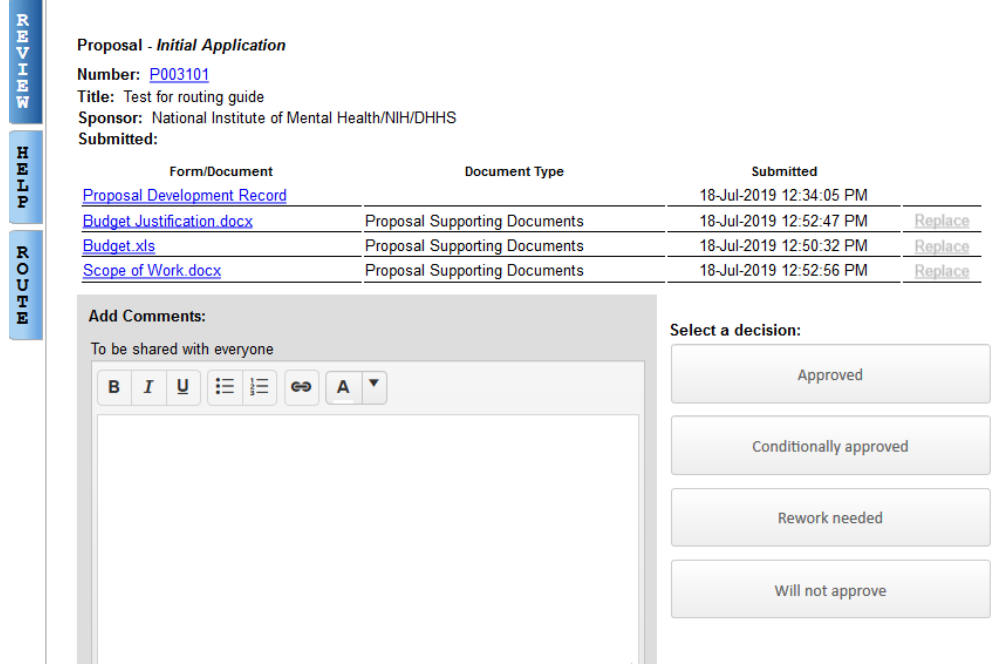

Please Review items within the Form/Document list:

- Budget attachment
- Budget Justification
- Scope of Work attachment

Project details, such as regulatory issues, space requests, etc. are in the Proposal Summary Form within the proposal record itself. To access the Proposal Development Record, click the "Proposal Development Record".

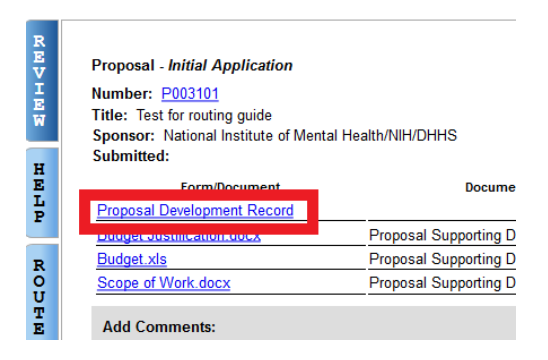

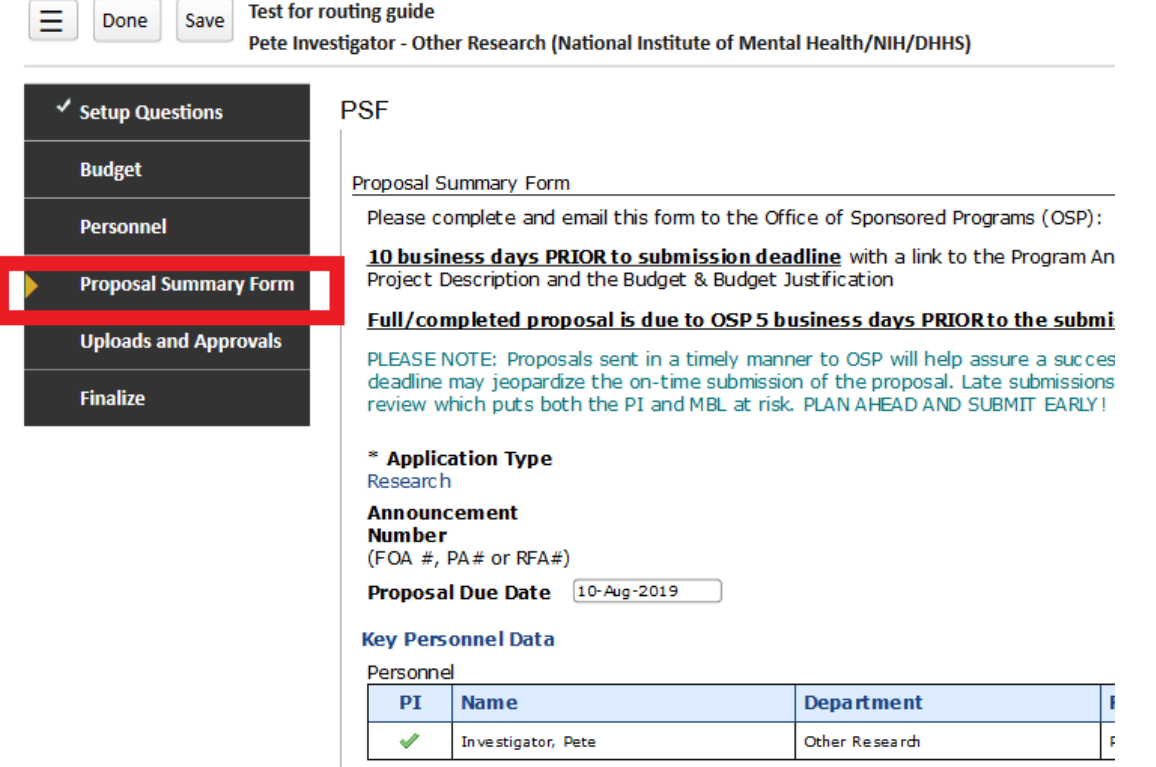

To complete review process, return to the Reviewer Dashboard and select the appropriate decision to continue the internal routing process.

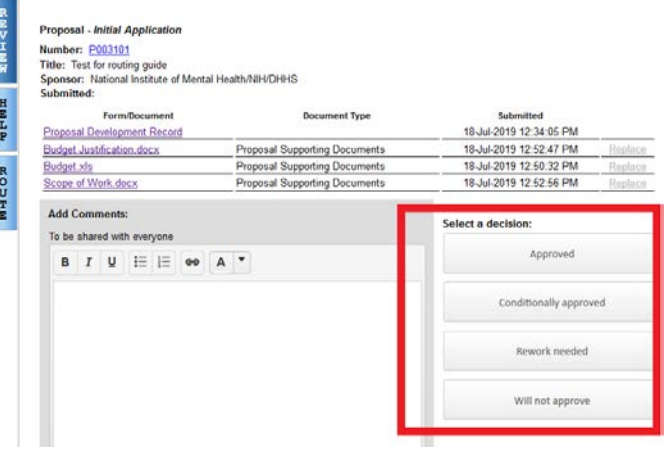

# <span id="page-7-0"></span>Office of Sponsored Programs

OSP will receive the notification to review the draft proposal documents approximately 10 days prior to submission deadline.

It is OSP's responsibility to review:

- Budget for both allowability, compliance with MBL and sponsor guidelines, and completion
- Budget justification for completeness, compliance, and formatting
- Scope of work for feasibility and compliance with MBL and sponsor guidelines
- PSF form for regulatory concerns, cost share, space requirements, under recovery, COI applicability, and any other potential areas of concern

OSP will also review the funding opportunity announcement to check against the draft documents for congruency and compliance. Please refer to the OSP internal resources for detailed checklists and review procedures.

OSP can submit feedback on the proposal via comments in the reviewer dashboard or contact the PI/Center Administrator directly to seek clarification or to discuss any concerns discovered during review.

#### <span id="page-8-0"></span>Director of Finance

**Contract** 

The Director of Finance will be notified if a proposal is requesting cost share. Cost share details will be indicated in two areas: 1) the detailed budget attachment, and 2) the Proposal Summary Form. The Proposal Summary Form will include the cost centers which are selected to absorb the cost share.

From the message you received from InfoEd, please access the Reviewer Dashboard using the link provided. From here, you will have an option to review a set of documents and a link to the proposal record in the InfoEd system.

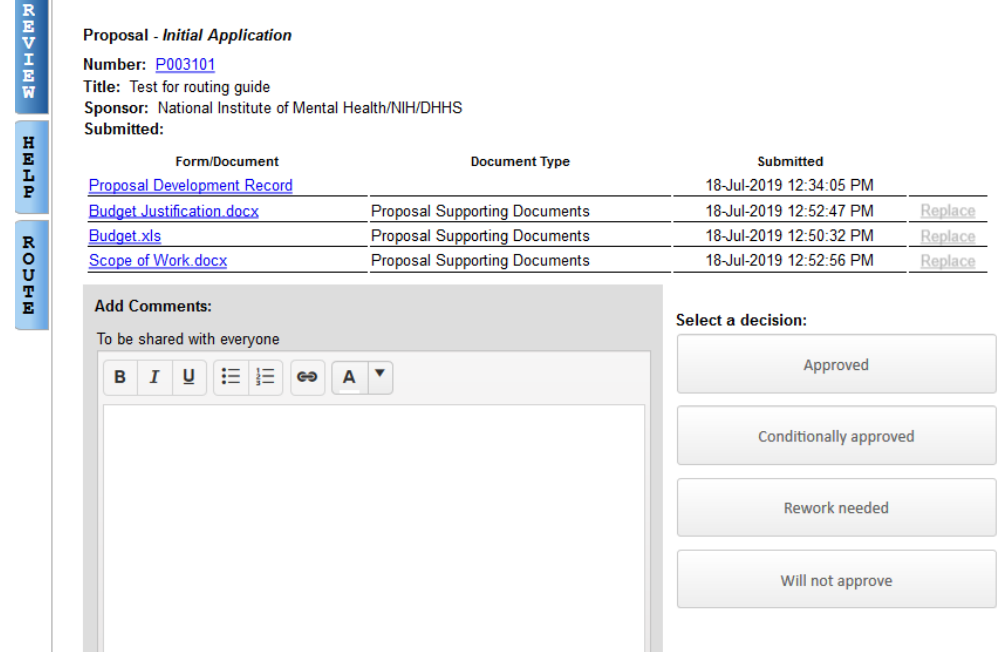

Please Review items within the Form/Document list:

- Budget attachment
- Budget Justification
- Scope of Work attachment

To access the Proposal Development Record, click the "Proposal Development Record".

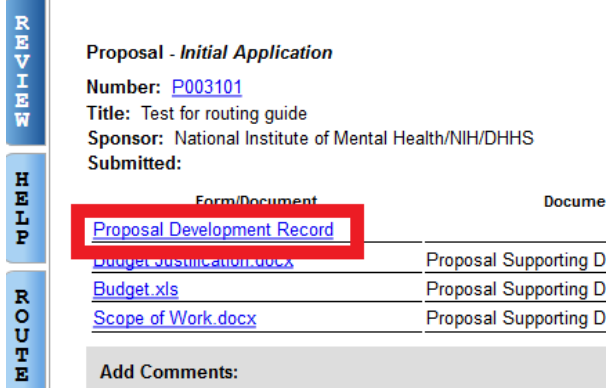

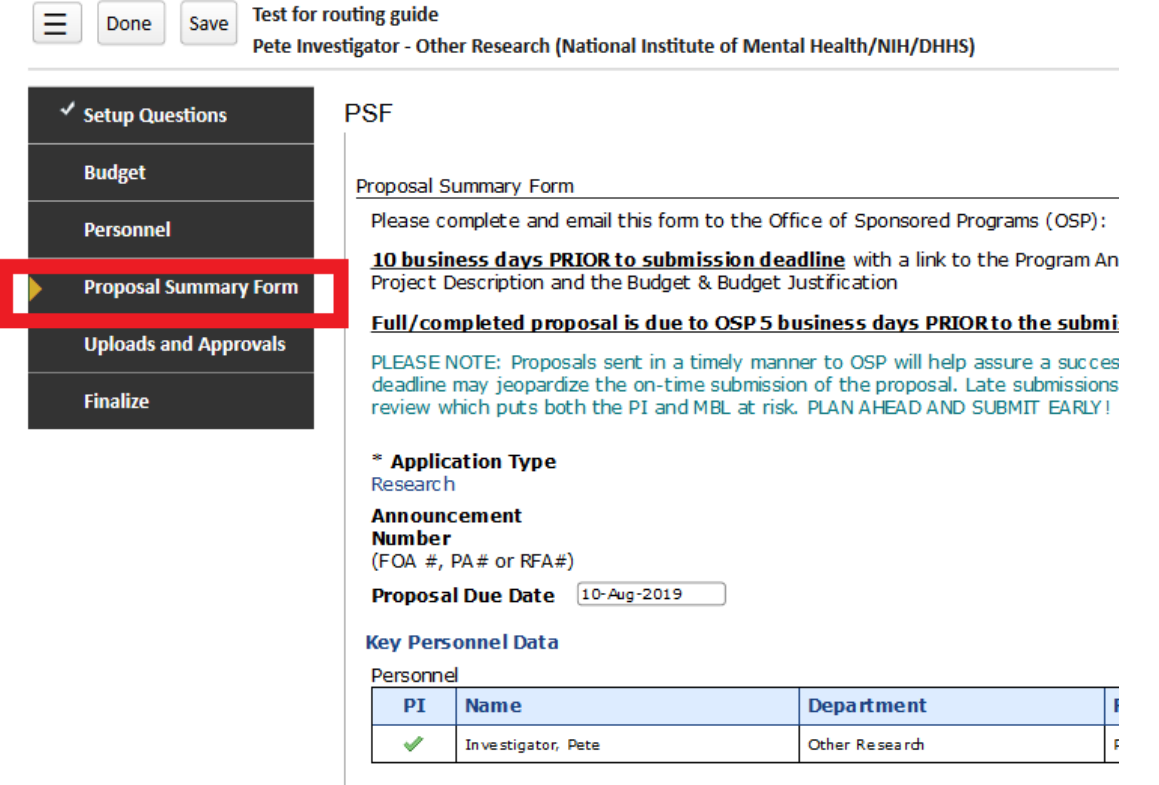

Cost share details are broken out by category and the associated cost centers and proposed dollar amounts are available in adjacent fields.

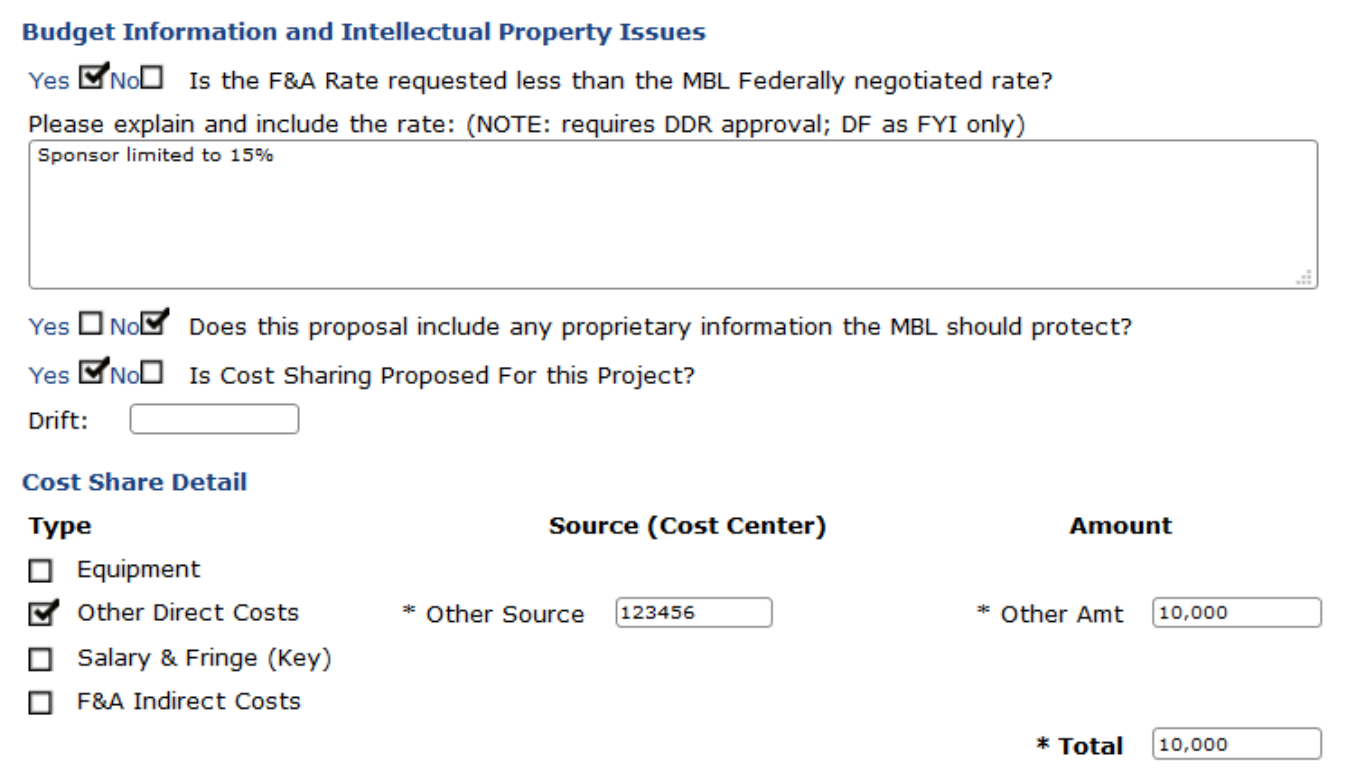

To complete review process, return to the Reviewer Dashboard and select the appropriate decision to continue the internal routing process.

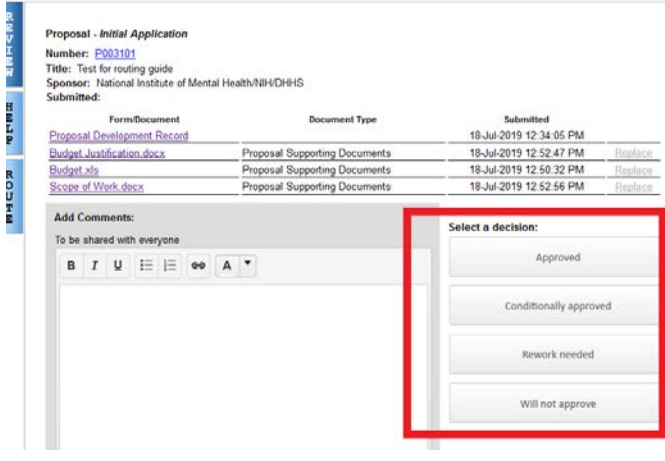

レエミド

# <span id="page-11-0"></span>Director of Research

The Director of Research will receive notifications that a review is necessary if the proposal includes potential under recovery, cost sharing, and/or requests for additional space or modifications to existing space. Under recovery, as well as additional regulatory issues, cost sharing, space requirements, etc. are detailed in the Proposal Summary Form within the proposal record.

From the message you received from InfoEd, please access the Reviewer Dashboard using the link provided. From here, you will have an option to review a set of documents and a link to the proposal record in the InfoEd system.

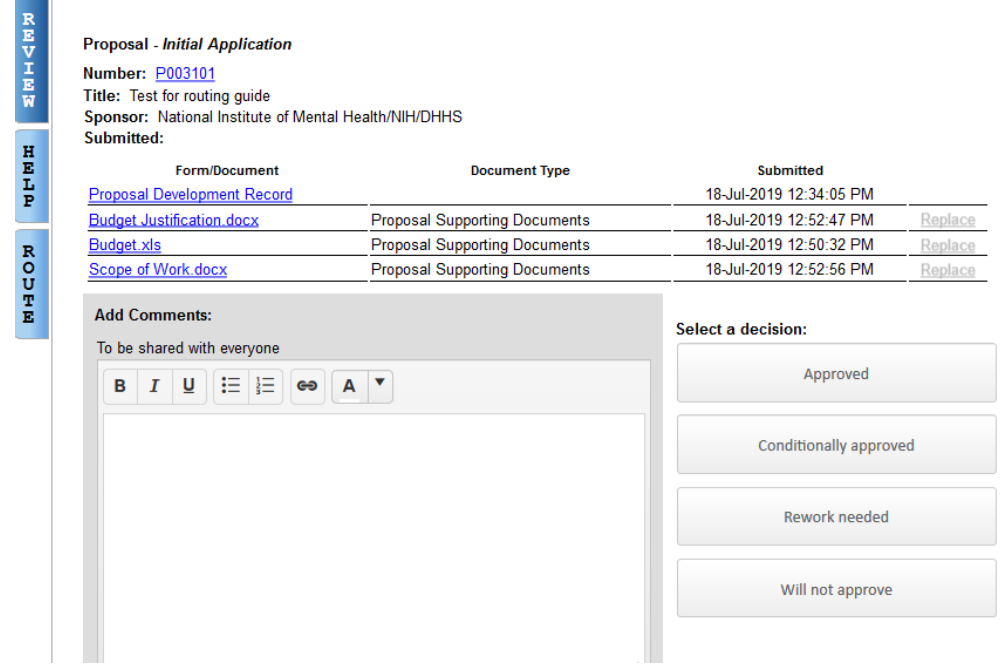

Please Review items within the Form/Document list:

- Budget attachment
- Budget Justification
- Scope of Work attachment

To access the Proposal Development Record, click the "Proposal Development Record".

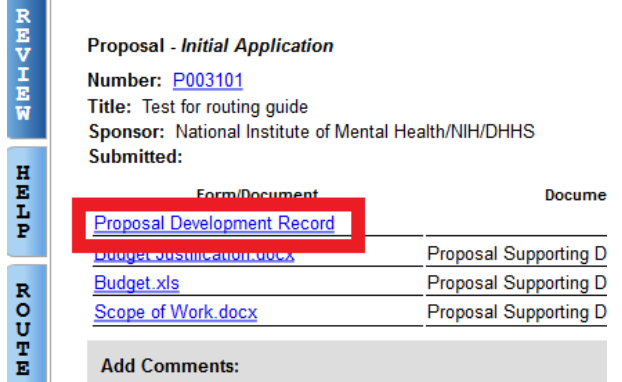

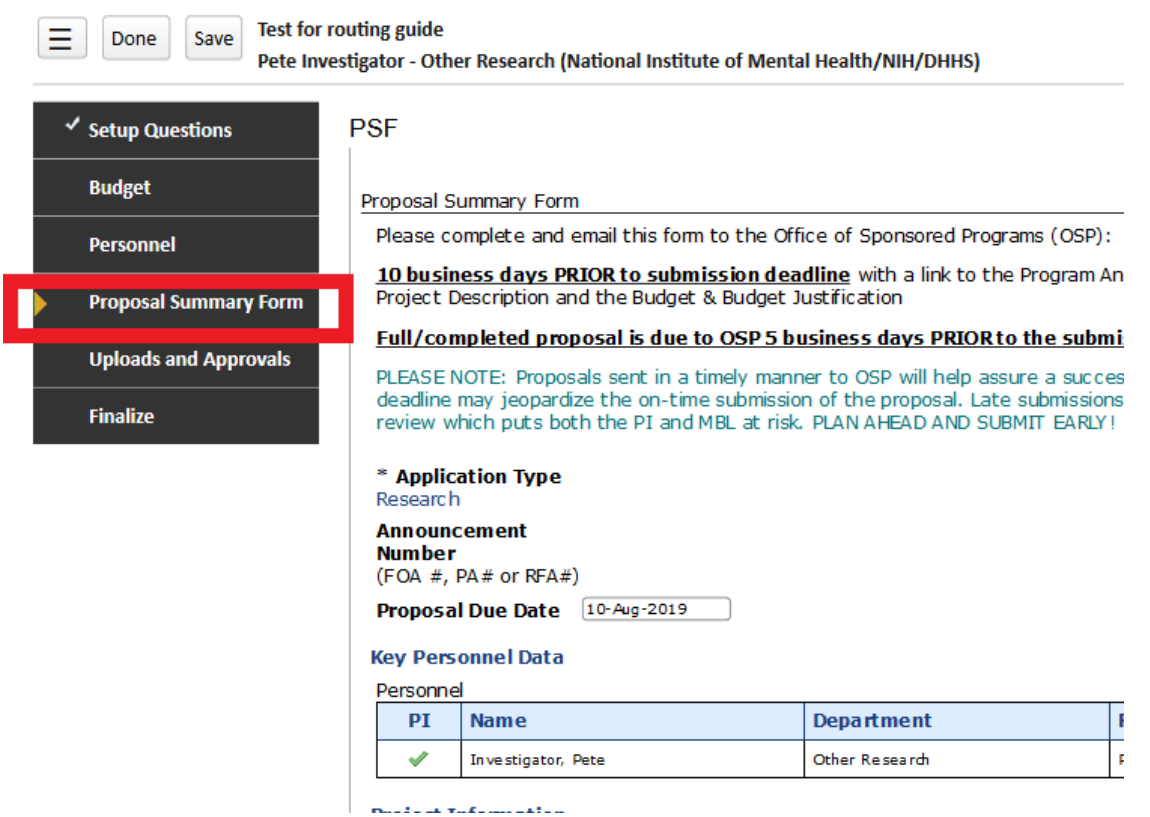

Under recovery and cost share details are broken out by category and the associated cost centers and proposed dollar amounts are available in adjacent fields. Details regarding requests of extra space or renovations of existing space are located further down the page.

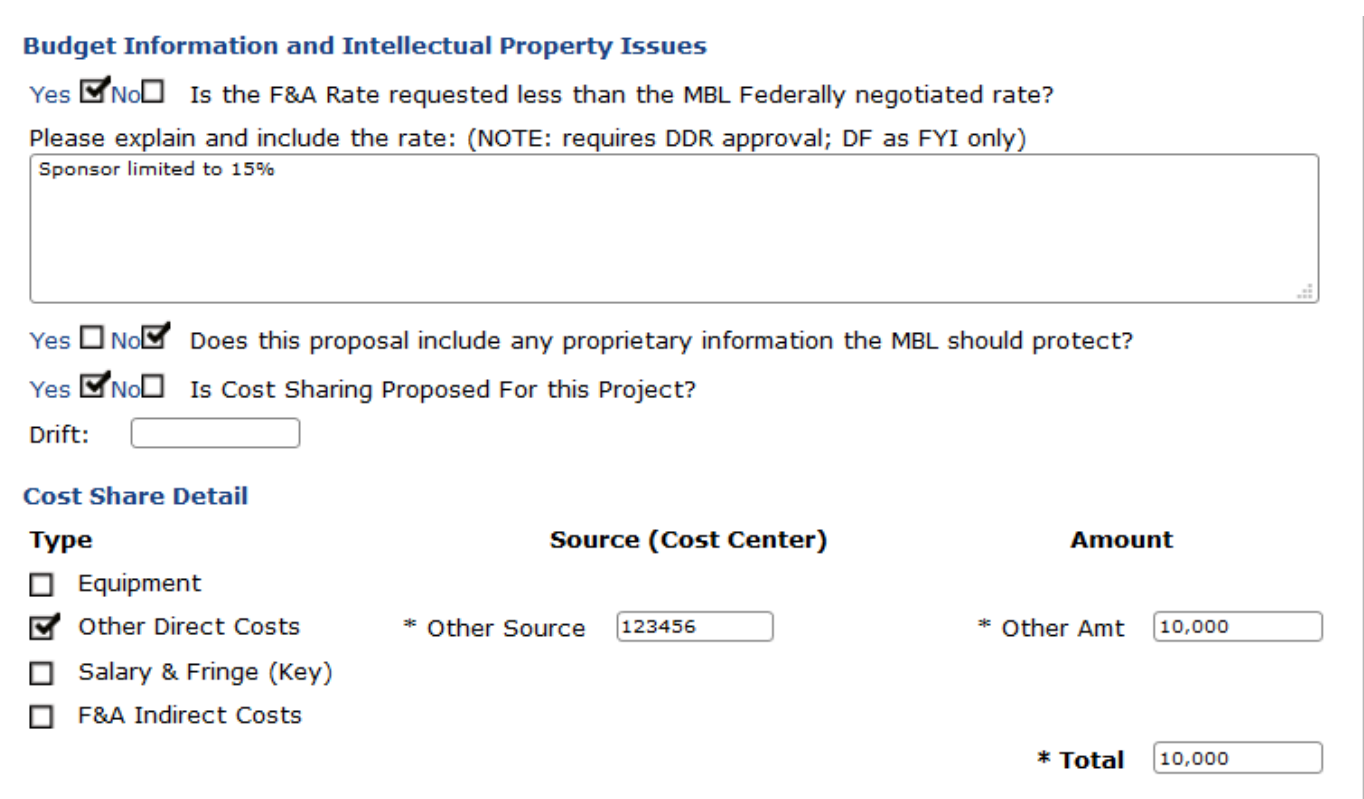

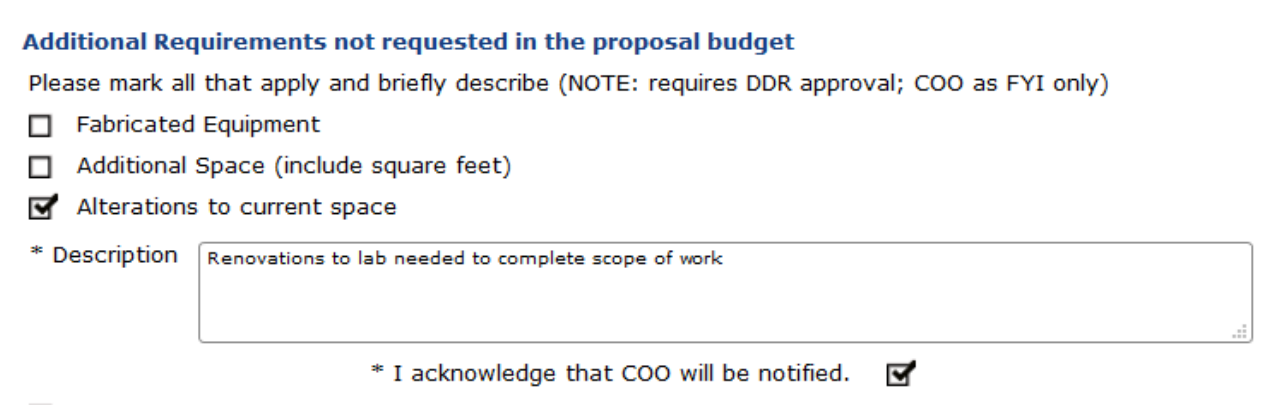

To complete review process, return to the Reviewer Dashboard and select the appropriate decision to continue the internal routing process.

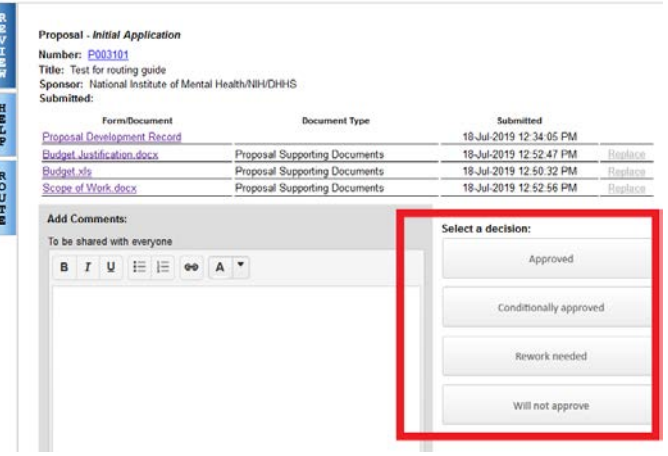

# <span id="page-14-0"></span>Chief Operating Officer

The Chief Operating Officer will receive notifications when a proposal is underway that includes requests for additional space or renovations to existing space. Details regarding these requests are contained in the Proposal Summary Form within the proposal record.

From the message you received from InfoEd, please access the Proposal Development Record using the link provided. From here, you will have an option to review a set of documents and a link to the proposal record in the InfoEd system.

A pop-up window will open, displaying the full proposal in InfoEd. The Proposal Summary Form (PSF) is located within the Proposal Development Record on the left-hand side of the screen.

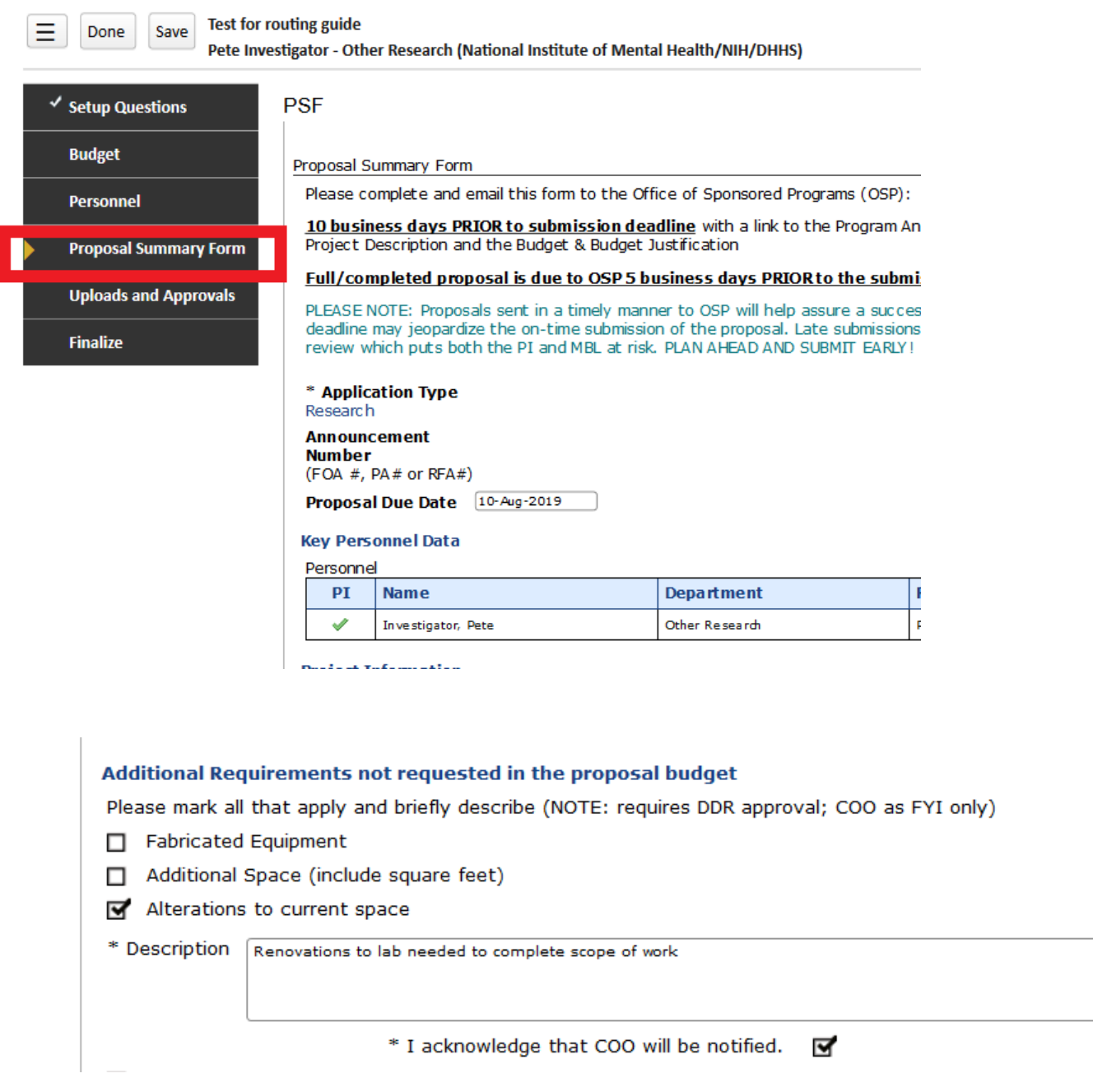

No action is required on your part, but if you have questions or require further information, please contact OSP.